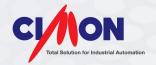

User's Manual for CM3-SP32PWM

# CIMON-PWM Output Module

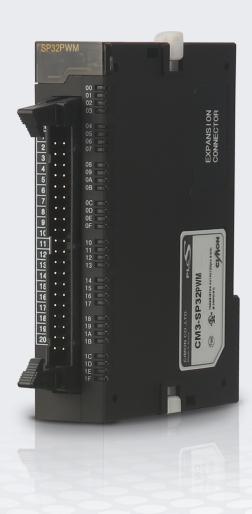

1. Introduction 2. Specification 3. Data Memory 4. Functions 5. Example 6. Maintenance work and repair Appendix 1. Using FROM·FROMP / TO·TOP Commands Appendix 2. Methods of Address Allocation INDEX

#### **Before You Start**

This manual contains important information on the use and operation of this device. Please read all the information carefully for optimal performance and to prevent any damage or misuse of the device.

Safety symbols are classified into two categories, "WARNING" and "CAUTION".

**Warning** This symbol describes situations that could cause major or fatal injury to the user.

Caution This symbol describes situations that may cause minor injury or damage to the device

SAFETY SYMBOLS USED IN THIS PRODUCT MEANS:

⚠This symbol warns the user of potential hazards.

This symbol warns the user of uninsulated voltage within the unit that can cause dangerous electric shock.

Keep this manual nearby the user operating devices so it can be easily checked.

# A-class equipment (Broadcasting communication equipment for business)

This product has passed the testing for electromagnetic waves for business use, and has not been designed or manufactured to be used as a household item; users are advised as such.

## Design Precautions ( Warning)

Please install a safety circuit to protect entire control system in case of an unexpected power shut-down and PLC module malfunction. Such anomalies may severely compromise the integrity of the overall system.

External to the PLC, please install circuits and switches to safeguard the system from mechanical damages (ex. Emergency stop, upper/lower limit switches, forward/reverse direction interlocking circuits, etc)

When the PLC detects either of the following failure conditions, it may stop operation and turn off all outputs.

- The overcurrent protection or overvoltage protection of the power supply module is activated.
- The PLC CPU detected a failure, such as the watchdog timer error or module installation failure, with its self-diagnostic function.

In addition, all outputs may be turned on when there is a failure that the PLC CPU cannot detect, such as in the relay or TR terminal. Build an extra monitoring circuit that will monitor any output signal that could cause serious accidents.

A greater than normal current passed through the PLC for an extended period of time, or a short-circuited load flows in the output module may cause a fire.

Build a circuit that turns on the external power supply after the PLC power supply is turned on. If the external power supply is turned on first, it could result in output failure or malfunction

In order to ensure that the system operates safely, please configure an interlock circuit in the scan program for the following situations.

- When exchanging data with computer or other devices.
- When operated by a computer or other devices.

Not doing so could result in output failure or malfunction.

## Precautions for design (ACaution)

Do not bundle the input/output signal or communications cables with the main circuit and power cables. They should be installed at least more than 100 mm (3.94inches) apart. Not doing so could result in output failure or malfunction.

# Precautions for mounting (ACaution)

Use the PLC in the environment that meets the general specifications given in this manual. Using this PLC in any environment outside the range of the general specifications could result in electric shock, fire, malfunction, or damage to or deterioration of the product.

Please ensure that each module is installed correctly in its place. Loosely or incorrectly installed pieces may result in malfunction, failure, or free-fall.

Power supply in PLC should be turned off before mounting the module. Not doing so could cause an electric shock or damage to the device.

Install I/O devices or extension connectors correctly. If they are installed incorrectly, it may result in an input or output failure.

Do not convey direct vibration into PLC. Not doing so could cause electric shock, fire or malfunctions.

After wiring work, please make sure to close the terminal cover before turning on the power for the PLC system.

## Precautions for wiring ( Warning) =

Make sure to check the device's rated voltage and circuit arrangement before wiring. Failure to do so may cause electric shock or damage on the device.

Make sure to close the terminal cover before turning on the power of PLC system after wiring work. Failure to do so may cause electric shock.

## Precautions for wiring (ACaution)

Make sure to check device's regular voltage and sequence of terminals. Failure to do so may cause fire, electric shock and malfunctions.

Make sure to tighten the screw with standard torque. Loose connections may cause short, fire or malfunctions.

In grounding the FG ground terminals, be sure to conduct the product at least D type (Class 3) grounding. Not doing so could result in electric shock or malfunctions.

When wiring, make sure that wiring debris do not enter the module. Failure to do so may cause fire, equipment damage or malfunctions.

# Precautions for test run and repair (AWarning)

Please do not touch the terminals when the power is ON. Doing so could cause an electric shock or malfunctions.

When cleaning or tightening the screw, turn off the power of PLC and all other systems. Failure to do so could cause an electric shock or malfunctions.

Do not charge, disassemble, heat up, short, or solder the battery. Doing so could cause the battery to heat up, rupture or ignite thereby harming the user.

# Precautions for test run and repair (ACaution)

Do not dissociate the PCB from the module's casing or make any modifications to the device. Doing so may cause fire, electric shock or malfunction.

When mounting or separating the module, make sure to turn off power to PLC and all other devices. Failure to do so could cause an electric shock or malfunctions.

Use radio, walkie-talkie or cellphone devices at least 30cm away from the PLC. Not doing so could result in malfunction.

# **CONTENTS**

| 1 In       | troduction                                                  | 2  |
|------------|-------------------------------------------------------------|----|
| 1.1<br>1.2 | Features Design and Dimensions                              |    |
| 1.3        | Configuring terminal blocks and names                       |    |
| 2 Sp       | pecification                                                | 7  |
| 2.1        | General specification                                       | 7  |
| 2.2        | I/O Specification                                           | 8  |
| 3 Da       | ata Memory                                                  | 9  |
| 3.1        | I/O Memory                                                  | 9  |
|            | 1.1 Output area                                             |    |
| 3.2        | Buffer Memory                                               | 11 |
| 4 Fu       | ınctions                                                    | 13 |
| 4.1        | Enable of PWM output (Buffer Memory Offset 0)               | 14 |
| 4.2        | Controlling frequency (Buffer Memory Offset 1 ~ 3)          | 15 |
| 4.3        | Controlling duty cycle (PWM) (Buffer Memory Offset 10 ~ 21) |    |
| 4.4        | Ramp control                                                |    |
| •          | 4.2 Duty cycle ramp control (Buffer memory Offset 30 ~ 41)  |    |
| 5 O        | perating the PWM Output Module                              |    |
| 5.1        | Example for basic operation                                 | 19 |
| 5.2        | Practical Examples                                          |    |
| 6 M        | aintenance work and repair                                  | 26 |
| 6.1        | Maintenance work                                            | 26 |
| 6.2        | Repair                                                      |    |
| 6.3        | Trouble shooting                                            | 28 |
| Apper      | ndix 1 Using FROM·FROMP/TO·TOP Instructions                 | 29 |
| Apper      | ndix 2 Method of Address Allocation                         | 35 |
| INIDEA     | •                                                           | 12 |

### 1 Introduction

This manual will guide the reader through installation, functions, safety use and operation of the PWM output module (CM3-SP32PWM) of the PLC-S. This manual will need to be read and understood before attempting to install or use the device. Store this manual in a noticeable place so that you can take it out and read it whenever necessary. Contents of this manual is as below:

- Chapter 1 discusses the overview of the manual and introduces important features of the product.
- Chapter 2 explains the general and performance specifications of the product.
- Chapter 3 explains the types and features of the data memory stored in the product.
- Chapter 4 goes over the capacities of the product, and how to control the system.
- Chapter 5 guides the user through programming examples of the product.
- Chapter 6 explains repair and maintenance methods, and how to operate the device safely.

In order to run the device properly, the following specifications are required.

| Product         | Version                       |
|-----------------|-------------------------------|
| Software(CICON) | V6.20 or above is recommended |
| PLC-S CPU       | V6.13 or above is recommended |

Below is an instruction on how to check the latest version of the software and CPU.

Run the CICON and click the [Help] - [About CICON information] located in the upper right side of a menu bar. You can check the version of software in the dialog box.

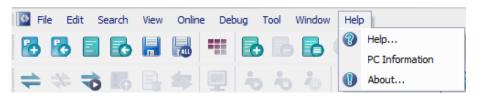

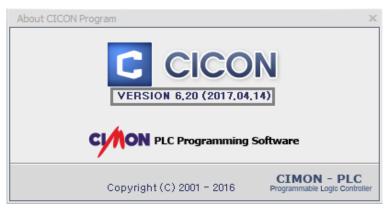

[Figure 1] Route to check software version

Run the CICON and make a connection with PLC. Click the [Online] - [About PLC information] or the icon below. You can check the version of CPU firmware in the dialog box.

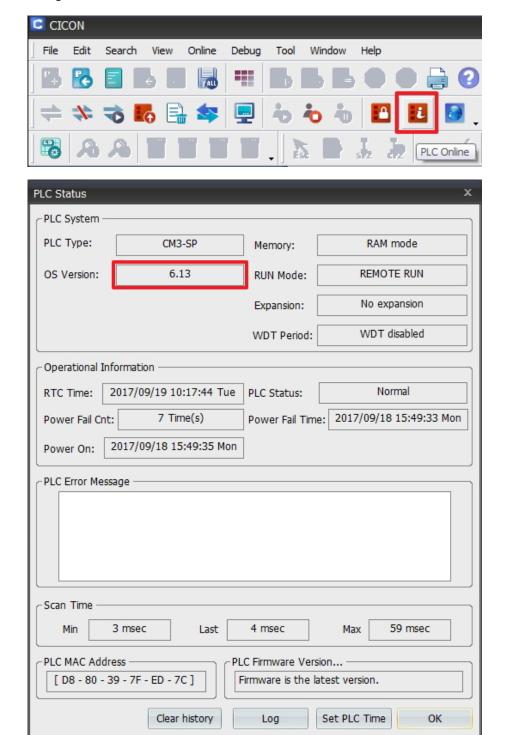

[Figure 2] Route to check CPU firmware

### 1.1 Features

PWM (Pulse-Width Modulation) is a digital output that can be used as an analog output by controlling the duty cycle that contains a certain frequency.

CIMON PWM Output Module has a pulse output function added onto the general digital output, so it has the same specifications as a CM3-SP32EOC when used as a general digital output. The module:

- Provides general digital outputs up to 32 points.
- Supports for PWM pulse outputs up to 12 channels.

The PWM Output Module supports configurable functions such as controlling frequencies and duty cycles. You can control 4 channels as a group with one frequency, for a total of 3 groups.

Programming of the PWM pulse frequency can be done up to 4000pps, and the duty cycle of the output pulse range can be adjusted from 0.0% to 100.0%, in 1/1000 resolution.

Moreover, duty cycle can be controlled individually by each channel, for up to and total of 12 duty cycles are able to be controlled individually. In addition, the product supports the ramp control on the frequency and duty cycle.

#### **<Summary>**

- Programmable duty cycle of output pulse range is from 0.0% to 100.0%, in 1/1000 resolution.
- The maximum programmable PWM pulse frequency is 4000pps.
- Frequencies can be controlled in group with 4 channels as a unit, for a total of 3 groups.
- A total of 12 duty cycles are able to be controlled individually.
- The PWM device supports ramp control on frequency and duty cycle.

# 1.2 Design and Dimensions

(mm)

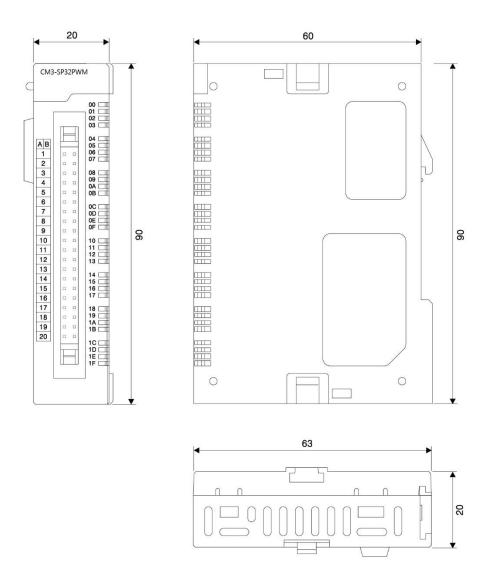

[Figure 3] PWM module appearance

## 1.3 Configuring terminal blocks and names

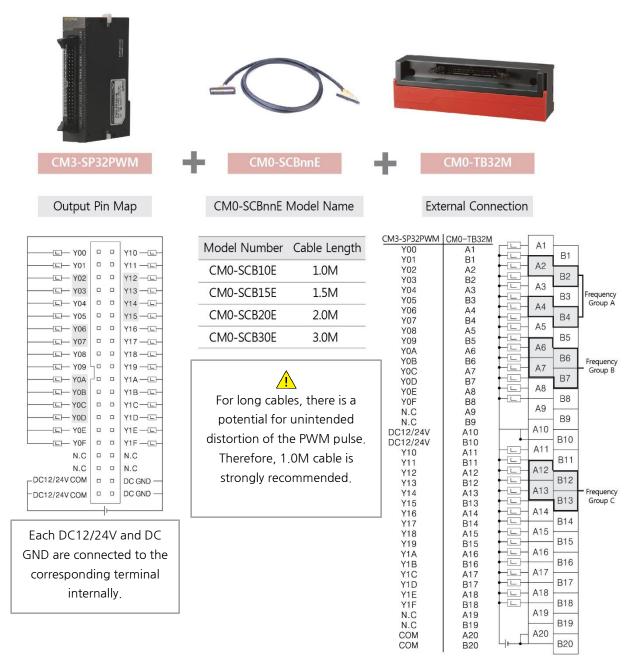

[Figure 4] Arrangement of terminals and its notations

# 2 Specification

# 2.1 General specification

| Items                     |                               |                                                              | Specification                | ı                                   |                                |                                              | Standards                       |
|---------------------------|-------------------------------|--------------------------------------------------------------|------------------------------|-------------------------------------|--------------------------------|----------------------------------------------|---------------------------------|
| Operating<br>Temperature  |                               |                                                              |                              |                                     |                                |                                              |                                 |
| Preserving<br>Temperature |                               | -25 ~                                                        | 80 ℃ (-13 ~                  | 176°F)                              |                                |                                              |                                 |
| Operating<br>Humidity     | Re                            | lative Humidity                                              | / 5 ~ 95%, A                 | void condensa                       | tion                           |                                              |                                 |
| Preserving<br>Humidity    | Re                            | lative Humidity                                              | / 5 ~ 95%, A                 | void condensa                       | tion                           |                                              |                                 |
|                           | Frequency (Hz)                | Continual \ Acceleration  (\(^{\mathrew{m}}_{\mathrew{S}}\)) |                              | Intermittent<br>Acceleration<br>(%) | Vibration<br>Amplitude<br>(mm) | Number                                       |                                 |
| Inner Vibration           | 10 ≤ f < 57<br>57 ≤ f ≤150Hz  | 4.9 {0.5G}                                                   | 0.035                        | 9.8 {1G}                            | 0.075                          | 10 times<br>for each<br>direction<br>X, Y, Z | IEC61131-2                      |
| Inner Impact              | N<br>Pulse wave : a sine h    | Impr                                                         | ession time :                |                                     | •                              | otal on 3                                    | IEC61131-2                      |
|                           | Square wave impulse noise     |                                                              | ±2k                          | V(10 minutes)                       |                                |                                              | CIMON Internal<br>Test Standard |
|                           | Electromagnetism discharge    |                                                              | Voltage : 4                  | kV(Contact Dis                      | charge)                        |                                              | IEC61131-2<br>IEC61000-4-2      |
| Inner Noise               | Radiation EMF Noise           |                                                              | 27 ~                         | 500 MHz 10V/                        | m                              |                                              | IEC61131-2<br>IEC61000-4-3      |
|                           | 5467                          |                                                              | supply Modu<br>ut output (≥2 |                                     | 2kV<br>1kV                     |                                              | 15.664424.2                     |
|                           | FAST transient burst<br>Noise | IEC61131-2<br>IEC61000-4-4                                   |                              |                                     |                                |                                              |                                 |
| Ambient<br>Conditions     |                               |                                                              |                              |                                     |                                |                                              |                                 |
| Operating<br>Altitude     |                               | IEC61131-2                                                   |                              |                                     |                                |                                              |                                 |
| Pollution level           |                               |                                                              | IEC61131-2                   |                                     |                                |                                              |                                 |
| Colling System            |                               | A                                                            | ir natural coc               | led                                 |                                |                                              |                                 |

[Table 1] General specification of PWM module

# 2.2 I/O Specification

| Types                        | Specifications of item               |
|------------------------------|--------------------------------------|
| Rated input/output voltage   | DC 12V ~ 24V                         |
| Response time                | ≤1ms                                 |
| Operating indicator          | LED lighting when the power ON       |
| Insulation for anticorrosion | Photocoupler                         |
| Input method                 | -                                    |
| Output method                | Source                               |
| External connection circuit  | L 24V COM DC 24V SRC COM             |
| Internal circuit             | Photocoupler TR Internal circuit COM |

[Table 2] I/O Specification of PWM module

## 3 Data Memory

Data memory is largely classified into two categories: I/O memory and buffer memory. I/O memory exchanges I/O data with the CPU through the X and Y area. Buffer memory exchanges user data with data areas in CPU module using FROM-FROMP/TO-TOP instruction.

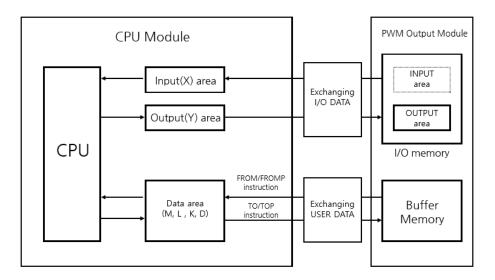

[Figure 5] Data exchange between PWM module and CPU

## 3.1 I/O Memory

I/O memory is an input/output memory area which is provided by the module. This area can be operated in the scan program. The addresses of the X and Y are determined by the location where the module is mounted. Please refer to Appendix 2 for details. PWM output module can offer 32-pin output through the I/O memory area. Please refer to the table in 3.1.1 to check for more details of each point.

#### 3.1.1 Output area

An output area of digital output module outputs the value of data received from the CPU.

- External indicator: LED (a LED per channel)
- 32 Y points (Yn0 ~ Y(n+1)F) ('n' states a number that can be decided by mounted in slots.

|       | Signal Direction : CP                                 | U → PWM Out <sub>l</sub> | put Module                                             |
|-------|-------------------------------------------------------|--------------------------|--------------------------------------------------------|
| Input | Signal Name                                           | Output                   | Signal Name                                            |
| Y20   | General output                                        | Y30                      | General output                                         |
| Y21   | General output                                        | Y31                      | General output                                         |
| Y22   | Frequency A, CH1, PWM output<br>(or a general output) | Y32                      | Frequency C, CH9, PWM output<br>(or a general output)  |
| Y23   | Frequency A, CH2, PWM output<br>(or a general output) | Y33                      | Frequency C, CH10, PWM output<br>(or a general output) |
| Y24   | General output                                        | Y34                      | Frequency C, CH11, PWM output<br>(or a general output) |
| Y25   | General output                                        | Y35                      | Frequency C, CH12, PWM output<br>(or a general output) |
| Y26   | Frequency A, CH3, PWM output<br>(or a general output) | Y36                      | General output                                         |
| Y27   | Frequency A, CH4, PWM output<br>(or a general output) | Y37                      | General output                                         |
| Y28   | General output                                        | Y38                      | General output                                         |
| Y29   | General output                                        | Y39                      | General output                                         |
| Y2A   | Frequency B, CH5, PWM output<br>(or a general output) | Y3A                      | General output                                         |
| Y2B   | Frequency B, CH6, PWM output<br>(or a general output) | Y3B                      | General output                                         |
| Y2C   | Frequency B, CH7, PWM output<br>(or a general output) | Y3C                      | General output                                         |
| Y2D   | Frequency B, CH8, PWM output<br>(or a general output) | Y3D                      | General output                                         |
| Y2E   | General output                                        | Y3E                      | General output                                         |
| Y2F   | General output                                        | Y3F                      | General output                                         |

[Table 3] Usage of each point of PWM module

- X Stated points will follow the table above it the device is mounted in the first slot.
- All points can be used to emit as general output. The PWM output could only be operated as the points where it says 'PWM output'.

## 3.2 Buffer Memory

The PWM output module is equipped with shared memories inside to exchange the data with CPU. One of these is called buffer memory, which is a collection of word (16Bit)-unit data. This buffer memory is readable and configurable on scan program, using FROM·FROMP/TO·TOP instructions. Please refer to the Appendix 1 to get information about FROM·FROMP/TO·TOP instructions.

The PWM output module offers 64words of buffer memory in total. Following table shows the meaning and usage of each data.

| OFFSET | ltem                                                                                                    | Set-up value<br>parameter            | Initial<br>value | Access |
|--------|----------------------------------------------------------------------------------------------------|--------------------------------------|------------------|--------|
| 0      | PWM output Enable                                                                                                    | BIT #0~#11<br>(Total 12<br>channels) | 0                | R/W    |
| 1      | CH1,2,3,4 Frequency                                                                                                    | 0~4000(pps)                          | 0                | R/W    |
| 2      | CH5,6,7,8 Frequency                                                                                                    | 0~4000                               | 0                | R/W    |
| 3      | CH9,10,11,12 Frequency                                                                                                    | 0~4000                               | 0                | R/W    |
| 4      | Available Later                                                                                                    |                                      |                  |        |
| 5      | CH1,2,3,4 Frequency ramp control time(x10ms) Ex) When Frequency ramp control time is set to 100, 100 x 10ms = 1,000ms (1sec) | 0~65535<br>(x 10ms)                  | 0                | R/W    |
| 6      | CH5,6,7,8 Frequency ramp control time(x10ms)                                                                                 | 0~65535                              | 0                | R/W    |
| 7      | CH9,10,11,12 Frequency ramp control time(x10ms)                                                                              | 0~65535                              | 0                | R/W    |
| 8      | Available Later                                                                                                    |                                      |                  |        |
| 9      | Available Later                                                                                                    |                                      |                  |        |
| 10     | CH1 duty cycle ratio<br>Ex) When duty cycle ratio is set to 100, 100 x 0.1%<br>= 10.0%                                       | 0~1000<br>(x 0.1%)                   | 0                | R/W    |
| 11     | CH2 duty cycle ratio                                                                                                    | 0~1000                               | 0                | R/W    |
| 12     | CH3 duty cycle ratio                                                                                                    | 0~1000                               | 0                | R/W    |
| 13     | CH4 duty cycle ratio                                                                                                    | 0~1000                               | 0                | R/W    |
| 14     | CH5 duty cycle ratio                                                                                                    | 0~1000                               | 0                | R/W    |
| 15     | CH6 duty cycle ratio                                                                                                    | 0~1000                               | 0                | R/W    |
| 16     | CH7 duty cycle ratio                                                                                                    | 0~1000                               | 0                | R/W    |
| 17     | CH8 duty cycle ratio                                                                                                    | 0~1000                               | 0                | R/W    |
| 18     | CH9 duty cycle ratio                                                                                                    | 0~1000                               | 0                | R/W    |
| 19     | CH10 duty cycle ratio                                                                                                    | 0~1000                               | 0                | R/W    |

| OFFSET | ltem                                                                                                    | Set-up value<br>parameter | Initial<br>value | Access |
|--------|----------------------------------------------------------------------------------------------------|---------------------------|------------------|--------|
| 20     | CH11 duty cycle ratio Ex) When duty cycle ratio is set to 100, 100 x 0.1% = 10.0%                               | 0~1000<br>(x 0.1%)        | 0                | R/W    |
| 21     | CH12 duty cycle ratio                                                                                           | 0~1000                    | 0                | R/W    |
| 22     | Available Later                                                                                                 |                           |                  |        |
| 30     | CH1 duty cycle ramp time(x10ms) Ex) When Frequency ramp control time is set to 100, 100 x 10ms = 1,000ms (1sec) | 0~65535<br>(x 10ms)       | 0                | R/W    |
| 31     | CH2 duty cycle ramp time(x10ms)                                                                                 | 0~65535                   | 0                | R/W    |
| 32     | CH3 duty cycle ramp time(x10ms)                                                                                 | 0~65535                   | 0                | R/W    |
| 33     | CH4 duty cycle ramp time(x10ms)                                                                                 | 0~65535                   | 0                | R/W    |
| 34     | CH5 duty cycle ramp time(x10ms)                                                                                 | 0~65535                   | 0                | R/W    |
| 35     | CH6 duty cycle ramp time(x10ms)                                                                                 | 0~65535                   | 0                | R/W    |
| 36     | CH7 duty cycle ramp time(x10ms)                                                                                 | 0~65535                   | 0                | R/W    |
| 37     | CH8 duty cycle ramp time(x10ms)                                                                                 | 0~65535                   | 0                | R/W    |
| 38     | CH9 duty cycle ramp time(x10ms)                                                                                 | 0~65535                   | 0                | R/W    |
| 39     | CH10 duty cycle ramp time(x10ms)                                                                                | 0~65535                   | 0                | R/W    |
| 40     | CH11 duty cycle ramp time(x10ms)                                                                                | 0~65535                   | 0                | R/W    |
| 41     | CH12 duty cycle ramp time(x10ms)                                                                                | 0~65535                   | 0                | R/W    |
|        | Available Later                                                                                                 |                           |                  |        |
| 63     | OS Version                                                                                                    |                           | 0                | R      |
|        | Available Later                                                                                                 |                           |                  |        |

[Table 4] Usage and meaning of each buffer memory (PWM module)

- ※ All values in buffer memory will be erased and set to 0 when the power to the
  CPU is turned off or stopped.

# 4 Functions

PWM (Pulse-Width Modulation) is a digital output that can be used as an analog output by controlling the duty cycle that contains a certain frequency. Duty cycle is a ratio of the ON to OFF status in 1 cycle (pulse).

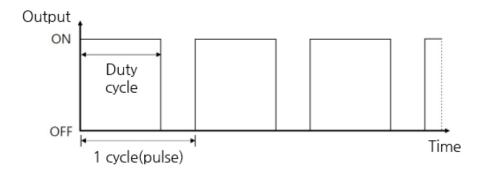

[Figure 6] Definition of PWM output and duty cycle

As illustrated above, the PWM controls the output from minimum to maximum values by changing the duty cycle of the pulse.

CIMON PWM output module can be either general digital output or PWM output. The general digital output can be used up to 32-pin points. From these 32-pin points, a total of 12-pin points support PWM output. Also, you can prevent drastic change of the frequency and duty cycle by using the ramp control.

## 4.1 Enable of PWM output (Buffer Memory Offset 0)

When PWM-capable points' BIT value is set to 0, it will be possible to use them as general output points. Similarly, if it is set to 1, it will be operated as PWM output. The PWM output function can be enabled by using TO instruction in the buffer memory Offset 0. Please refer to the 3.2 for information about the buffer memory.

| BIT<br>15 | BIT<br>14 | BIT<br>13 | BIT<br>12 | BIT<br>11 | BIT<br>10 | BIT<br>9 | BIT<br>8 | BIT<br>7 | BIT<br>6 | BIT<br>5 | BIT<br>4 | BIT<br>3 | BIT<br>2 | BIT<br>1 | BIT<br>O | Buffer<br>Memory<br>Offset 0 |
|-----------|-----------|-----------|-----------|-----------|-----------|----------|----------|----------|----------|----------|----------|----------|----------|----------|----------|------------------------------|
|           | Disa      | able      |           | CH<br>12  | CH<br>11  | CH<br>10 | 는<br>9   | CH<br>8  | CH<br>7  | T 6      | CH<br>5  | H 4      | 는<br>~   | CH<br>2  | CH<br>1  | Channel<br>No.               |

[Table 5] Enabled points of PWM output

#### Example 1: Enable PWM Output

Example to enable PWM output of CH1, 3, 9 and output the frequency of CH1 to 1000pps and duty cycle to 50.0%.

| BIT<br>15 | BIT<br>14 | BIT<br>13 | BIT<br>12 | BIT<br>11 | BIT<br>10 | BIT<br>9 | BIT<br>8 | BIT<br>7 | BIT<br>6 | BIT<br>5 | BIT<br>4 | BIT<br>3 | BIT<br>2 | BIT<br>1 | BIT<br>O | Buffer<br>Memory<br>Offset 0 |
|-----------|-----------|-----------|-----------|-----------|-----------|----------|----------|----------|----------|----------|----------|----------|----------|----------|----------|------------------------------|
| 0         | 0         | 0         | 0         | 0         | 0         | 0        | 1        | 0        | 0        | 0        | 0        | 0        | 1        | 0        | 1        | Binary<br>(H0105)            |
|           | Disa      | able      |           | CH<br>12  | CH<br>11  | CH<br>10 | CH<br>9  | CH<br>8  | CH<br>7  | CH<br>6  | CH<br>5  | CH<br>4  | CH<br>3  | CH<br>2  | CH<br>1  | Channel<br>No.               |

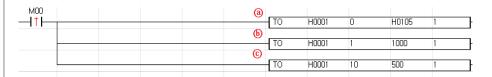

Operates as below when M00 is ON:

- a) Enable the PWM output in CH1, CH3, CH9.
- b) Set the frequency of CH1 as 1000pps.
- c) Set the duty cycle of CH1 as 50.0%.
- ▲ In case of power reset or CPU stop, enable the PWM output again by using TO instruction as all value of the buffer memory will be initialized to 0.

## 4.2 Controlling frequency (Buffer Memory Offset 1 ~ 3)

The PWM can control the range of frequency from Opps to 4000pps, and 4 channels per group for a total of 3 groups. The frequencies of each group are set by TO instruction at OFFSET 1~3 area of buffer memory.

|     | uency A<br>eral output) |     | ency B<br>ral output) | Frequency C<br>(or a general output) |     |  |
|-----|-------------------------|-----|-----------------------|--------------------------------------|-----|--|
| CH1 | Y02                     | CH5 | Y0A                   | CH9                                  | Y12 |  |
| CH2 | Y03                     | CH6 | YOB                   | CH10                                 | Y13 |  |
| CH3 | Y06                     | CH7 | Y0C                   | CH11                                 | Y14 |  |
| CH4 | Y07                     | CH8 | YOD                   | CH12                                 | Y15 |  |

[Table 6] Terminal No. of the frequency group

The four PWM outputs within the same group are operated with a single frequency. Since three groups can be controlled, three different frequency outputs will be feasible.

When using TO instruction on the buffer memory, the output terminal outputs the designated frequency instantly. To prevent drastic change of frequency, please refer to the ramp control at 4.4.

⚠ If the frequency value goes above 4000pps, both valid range of the duty cycle and the degree of precision will be decreased. Please be advised that this product guarantees stated performance up to 4000pps.

| Frequency(pps) | Minimum value of duty cycle(%) | Maximum value of duty cycle(%) |
|----------------|--------------------------------|--------------------------------|
| 5000           | 1.0                            | 98.0                           |
| 10000          | 1.5                            | 95.0                           |
| 15000          | 3.0                            | 94.0                           |
| 20000          | 4.0                            | 93.0                           |
| 25000          | 5.0                            | 91.0                           |
| 30000          | 6.0                            | 89.0                           |
| 35000          | 7.0                            | 87.0                           |
| 40000          | 9.0                            | 85.0                           |
| 45000          | 10.0                           | 83.0                           |
| 50000          | 12.0                           | 82.0                           |
| 55000          | 13.0                           | 80.0                           |
| 60000          | 14.0                           | 78.0                           |
| 65000          | 15.0                           | 75.0                           |

[Table 7] Valid setting range of duty cycle per frequency area

## 4.3 Controlling duty cycle (PWM) (Buffer Memory Offset 10 ~ 21)

The PWM provides functions to control the duty cycle from 0.0% to 100.0% with a 1/1000 resolution. Duty cycles can be controlled by a channel, for a maximum of 12 channels. Duty cycle can be set by using TO instruction at OFFSET 10~21 area of buffer memory. For more information, please refer to Section 3.2.

When using TO instruction on the buffer memory, the output terminal will be configured to set the duty cycle and being output. To prevent the drastic changes in the duty cycle, please refer to the section on ramp control (Sec 4.4).

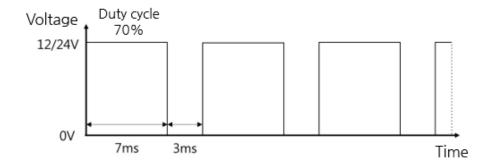

[Figure 7] Example of duty cycle control (PWM)

If 70.0% of duty cycle is set for a digital signal of 12V/24V voltage, an average output of 8.4V/16.8V will be available. Duty cycle control(PWM) can be utilized in various way to substitute analog signal. For example, the velocity of motor or the ratio of valve opening (open/closed) can be configured.

A Please note that if the value of the duty cycle is set to be greater than 100.0%, it will be recognized as a 100.0%.

## 4.4 Ramp control

Ramp control serves the purpose of preventing drastic changes in the pulse frequency and duty cycle. If ramp control is enabled (non-zero control time), the output changes gradually. If it is disabled (control time is set to zero), output signals change immediately, without any processing.

Please be advised that:

- Ramp control time should be entered prior to the value for intended purposes.
- ⚠ In case of power reset or CPU STOP during ramp operation, enter the value again by using TO instruction as all set value of buffer memory will be set back to initial value(0).

#### 4.4.1 Frequency ramp control (Buffer memory Offset 5 ~ 7)

If frequency ramp control time is configured prior to a change in frequency value, any change in pulse frequency will be applied gradually. Frequency ramp control time can be operated by using TO instruction on buffer memory Offset  $5 \sim 7$ .

- ⚠ If frequency ramp control time is changed during ramp operation, the change will be applied not to the current operation, but to the next operation.
- ⚠ In case of power reset or CPU STOP, enter the value again by using TO instruction as all value of buffer memory will be set back to initial value(0).

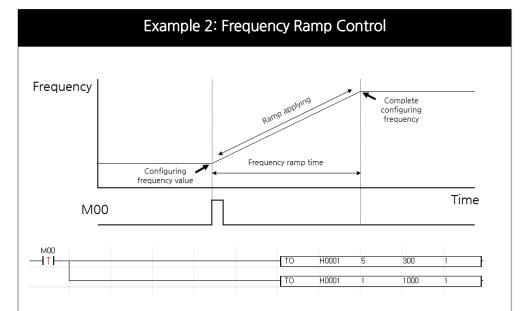

When M00 turns on, operate as below:

- Input the frequency ramp control time value 300(3seconds) to buffer memory Offset 5 by using TO instruction.
- b) Now, if 1000pps is entered into the buffer memory Offset 1, the new frequency value will be introduced gradually over 3 seconds.
- Note: Please perform step a) before step b).

#### 4.4.2 Duty cycle ramp control (Buffer memory Offset 30 ~ 41)

If duty cycle ramp control time is configured prior to setting a duty cycle value, any change in the duty cycle will be applied gradually. The duty cycle ramp control can be operated by using TO instruction on buffer memory Offset 30~41.

- ▲ If duty cycle ramp control time is changed during ramp operation, the change will be applied not to the current operation, but to the next operation.
- ▲ In case of power reset or CPU STOP, enter the value again by using TO instruction as all value of buffer memory will be set back to initial value(0).

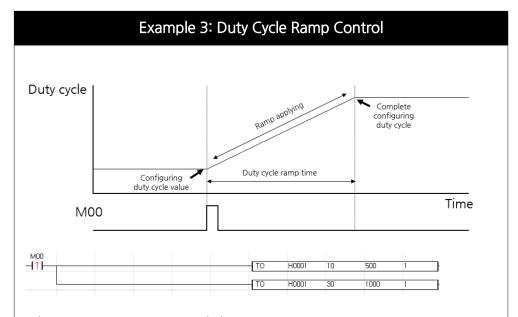

When M00 turns on, operate as below

- a) Input duty cycle ramp control time value 500(5seconds) to buffer memory Offset
   30 by using TO instruction.
- b) Now, if ramp cycle value of 1000(100.0%) is entered into the buffer memory Offset 10, the new duty cycle value will be introduced gradually over 5 seconds.
- Note: Please perform step a) before step b).

## 5 Operating the PWM Output Module

Through examples, this chapter outlines a method to configure a program using the PWM output module.

- ▲ In order to use the ramp control time as intended, please set up the ramp control time prior to inputting frequency or duty cycle values.
- ▲ In case of power reset or CPU STOP, enter the value again by using TO instruction as all value of buffer memory will be set back to initial value(0)

## 5.1 Example for basic operation

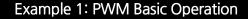

This item is an example that changes the frequency and the duty cycle in channel 2 (Y03).

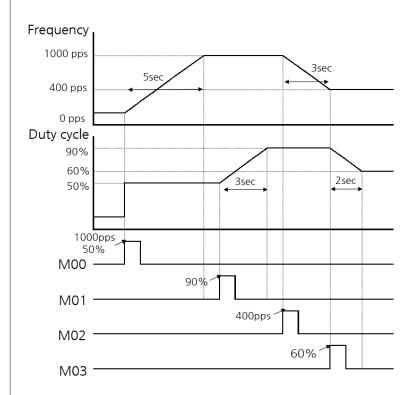

When M00 turns on, the system operates below:

- a) Set duty cycle 50.0% so that gradually increase the frequency 0pps to 1000pps for 5 seconds.
- b) Gradually increase the duty cycle from 50.0% to 90.0% for 3 seconds.
- c) Gradually decrease the frequency from 1000pps to 400pps for 3 seconds.
- d) Gradually decrease the duty cycle from 90.0% to 60.0% for 2 seconds.

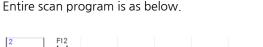

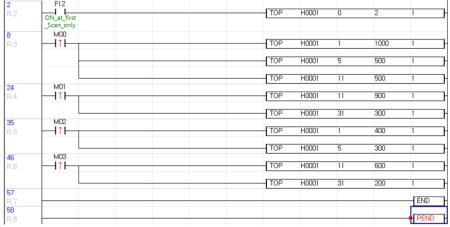

(1) Use TOP instruction to enter value 2 on buffer memory Offset 0 to enable channel PWM output.

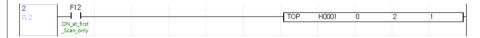

(2) Receive the M00 value and trigger the function. Enter 1000 on buffer memory Offset 1, 500 on Offset 5 and 500 on Offset 11 by using TOP instruction so they can be changed 0pps to 1000pps for 5 seconds with a duty cycle of 50.0%.

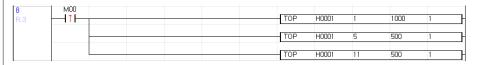

(3) Receive the M01 value. Enter 900 on buffer memory Offset 11 and 300 on Offset 31 by using TOP instruction. The duty cycle changes from 50.0% to 90.0% for 3 seconds.

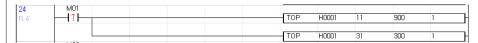

(4) Receive the M02 value. Enter 400 on buffer memory Offset 1 and 300 on Offset5 by using TOP instruction. The frequency changes from 1000pps to 400pps for 3 seconds.

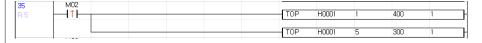

(5) Receive the M03 value. Enter 600 on buffer memory Offset 11 and 200 on Offset 31 by using TOP instruction. The duty cycle changes from 90.0% to 60.0% for 2 seconds.

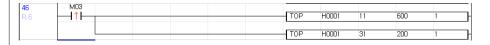

## 5.2 Practical Examples

The following are examples about how to utilize PWM output module. Example 1 is about motor control using frequency ramp control function. Example 2 is about PID temperature control using frequency ramp control function and duty cycle.

## **Example 1: Softstart Using Ramp Control**

This is an example to control an escalator using stepping motor control. Basic requirement of the system is as below.

#### <Requirements>

- It should be able to identify the number of passengers on board by counting who have been in-and-out through escalator sensor.
- Run the stepping motor when the number of passenger becomes 1 from 0.
- When the motor starts to run/activated, gradually increase the speed for 3 seconds then move to the maximum speed(4000pps) later.
- When the number of passenger on escalator becomes 0, wait 10 seconds then stop running.
- When the number of passenger on escalator does not change for 1 minute, then stop running.
- To stop the stepping motor, gradually decrease the speed for 3 seconds, then stop completely(0pps) later.

Entire scan program is as below.

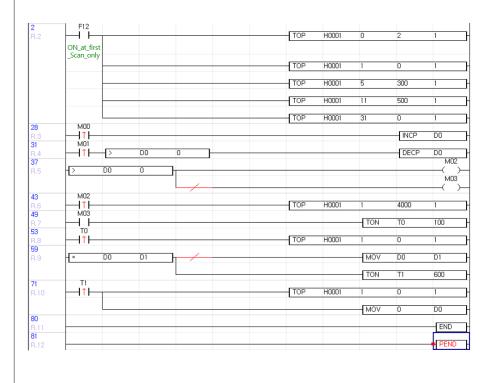

- (1) Initialize module parameter as below.
- Enable CH2 PWM (Buffer memory Offset 0)
- Initial frequency Opps (Buffer memory Offset 1), frequency ramp control time 3 seconds(Buffer memory Offset 5).
- Duty cycle 50.0% (Buffer memory Offset 11), No duty cycle ramp control time(Buffer memory Offset 31).

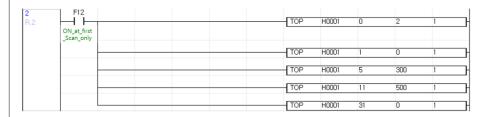

(2) M00 checks passengers who go into the escalator, and M01 checks passengers who come out from the escalator. In case of passenger entering, increase the number of passenger(D0). In case of passenger exiting, decrease the number of passenger(D0) but only if the number is higher than 0.

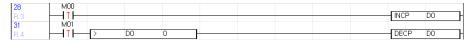

(3) Check whether the number of passenger is 0 or higher than 0.-

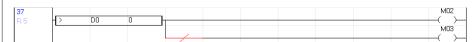

(4) In case the number of passenger is higher than 0, configure frequency to 4000pps. (As frequency ramp control time is set to 3 seconds, frequency will gradually increase from 0pps to 4000pps for 3 seconds.)

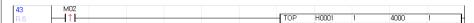

(5) Check whether the passenger is on board and if there are none, configure the frequency to 0 after 10seconds. (As frequency ramp control time is set to 3 seconds, frequency will gradually decrease from 4000pps to 0pps in 3 seconds.)

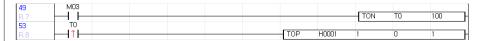

(6) Check whether the number of passenger changes and if it does change, initialize the timer. But if it does not change for 1 minute, then set the frequency to 0pps and initialize the number of passenger.

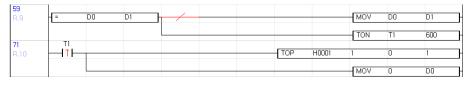

## Example 2: PWM PID Control

This is an example about PID temperature control of the heater which turns on at 24V and turns off on at 0V. Basic requirement of the system is as below.

#### <Requirements>

- Temperature value of the system should be controlled by PID control.
- MV value should be applied to control every second.
- The device should be controlled by the ON-OFF button.
- MV value with range from 0 to 16000 should be applied as range from 0.0% to 100.0% (Duty cycle control).

Entire scan program is as below.

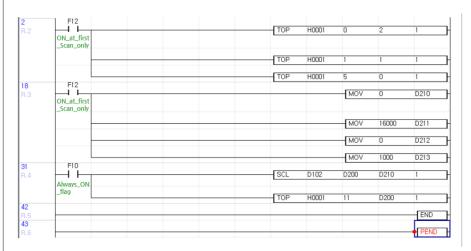

(1) Create a new PID program.

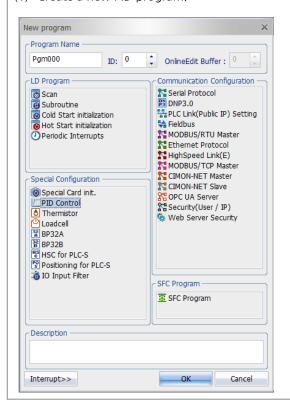

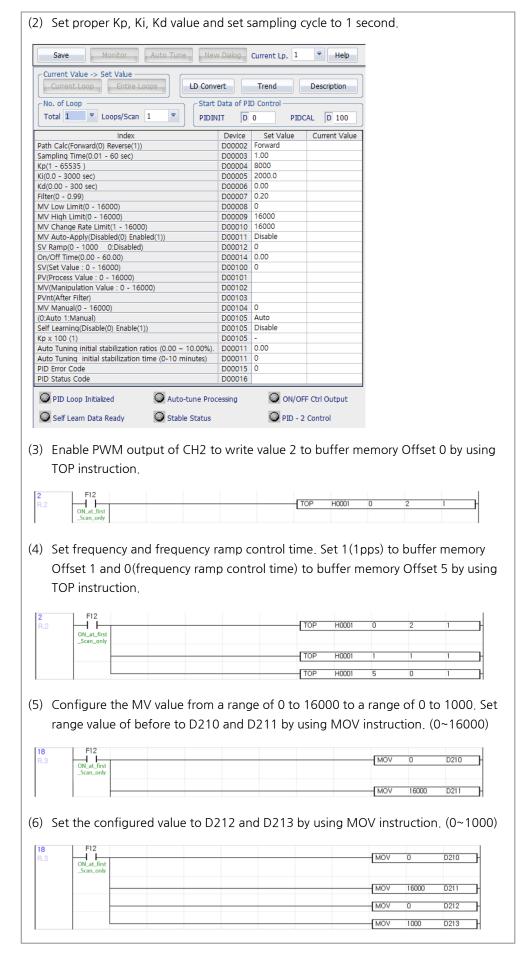

(7) Scale transform the MV value (D102) by using SCL instruction and save the value to D200.
 (8) Set the duty cycle by using configured D200 value. Set D200 value to buffer memory Offset 11 by using TOP instruction.

# 6 Maintenance work and repair

It is recommended to have the PLC checked and diagnosed regularly to maintain its ideal performance. The following describes what is to be done in a maintenance work.

#### 6.1 Maintenance work

#### ✓ Daily checkup

There are two items that should be checked daily.

#### (1) LED status of module

| LED of module | Item to check                                                                    |  |
|---------------|----------------------------------------------------------------------------------|--|
| Output module | Lighting when output On, lights out when output Off (Problems on besides states) |  |

#### (2) Link status of cable

Check if the screws are tightly attached to the terminal of I/O modules.

#### ✓ Maintenance

There are items that should be checked once for twice every six months or a year. Also, it is required to do a maintenance work if there is a relocation of devices or shifts in wiring.

#### (1) General standard items

| Item                  | Item to check                   |  |
|-----------------------|---------------------------------|--|
| Operating temperature | -10 ~ 55℃ (14 ~ 131 ℉)          |  |
| Operating humidity    | 5 ~ 95% RH                      |  |
| Ambient conditions    | Avoid corrosive gases and dusts |  |

#### (2) Power supply voltage checkup

Check if the standard has conformity by measuring DC input voltage (DC 10~26V).

#### (3) Installation status of module

Check if the module is solidly mounted and debris-free.

## 6.2 Repair

#### ✓ Replacing a module

If a module requires replacement due to damage or failure, the following procedure should be followed.

- a) Turn the PLC drive power supply off.
- b) Isolate the connector from PLC-S.
- c) Remove Din rail fixing hook and remove the PLC.
- d) Release PLC-S fixing hook and remove/replace the module.

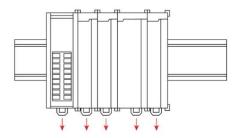

1. To unlock the module, pull Din Rail Locks positioned underside of each module.

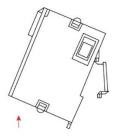

2. Lift bottom of the PLC-S so can remove the module from Din Rail.

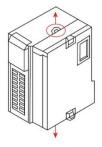

3. Pull extended Locks positioned at top and bottom of PLC-S CPU until the click sounds.

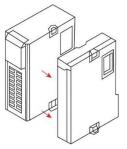

4. Remove the extended module.

[Figure 8] Ejecting order in case of module replacement

## 6.3 Trouble shooting

This section describes errors that may happen during run-time and actions to be taken.

See the following items before making a judgement on PLC problems.

- (1) Check if the power is on. (Does PLC drive input voltage enabled normally?)
- (2) Check that each module is mounted (such as power supply, CPU, I/O, special modules) or wired (Such as I/O signal, cable) properly.

Please be advised that as the size of the scan program increases, response time will decrease accordingly.

See the following table for recommended actions when troubleshooting signal failures.

#### ✓ Recommended action for signal failures

| Error                      | Remedy                                                                                                    |
|----------------------------|----------------------------------------------------------------------------------------------------|
| General output is disabled | <ul> <li>Check if the PLC module wired or mounted correctly.</li> <li>Check that the buffer memory (PWM enable) channel per BIT is OFF. The Y interface does not operate as general output in ON status.</li> </ul>                                                                                                    |
| PWM output is disabled     | <ul> <li>Check if the PLC module wired or mounted correctly.</li> <li>Check that the buffer memory (PWM Enable, frequency, Duty cycle) is set properly. The PWM output operates when corresponding BIT per channel of PWM buffer is in ON status.</li> <li>Check if the frequency and the duty cycle are set properly. The PWM output does not operate when the frequency or the duty cycle is 0.</li> </ul> |

# Appendix 1 Using FROM·FROMP/TO·TOP Instructions

The CIMON PLC is composed of various special modules such as AD, DA, High Speed Counter, etc. All of these have a shared memory in their hardware for data exchange with CPU module. The CPU module can send various operation instructions, and receive data through shared memory. In the same way, a scan program can read from and write to shared memories of special module by using dedicated instructions to this purpose, FROM·FROMP and TO·TOP.

In the CIMON PLC system, shared memory is called "Buffer memory". To use FROM-FROMP/TO·TOP instructions appropriately, a programmer must know the memory map of the target special module. Every special module which has a shared memory has a map in its manual to guide users.

#### 1. FROM/FROMP instruction

FROM/FROMP instruction reads Word data from shared memory of special module, and stores them to the internal device of CPU. The data contain such as the converted value of AD module, the temperature value of RTD or TC module, etc.

The typical usage of the instruction can be represented by following LD.

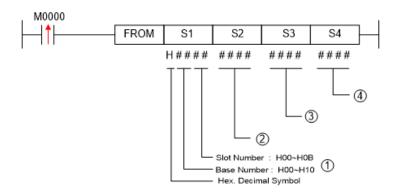

[Figure 9] How to use FROM / FROMP instruction

| Form | Content                                                    | Remarks                                                                                                  |
|------|------------------------------------------------------------|----------------------------------------------------------------------------------------------------|
| S1   | Base and Slot number where the special module is installed | H00 01: Base No.0, Slot No.1<br>*As PLS-S Series have no expansion function.<br>So Upper Base No. is H00 |
| S2   | Start address of buffer memory                             | Check the buffer memory address of the module as buffers memory start address of each module varies.     |
| S3   | Start address of the device where read data are stored     | Save the value from buffer memory of module from device area of CPU.                                     |
| S4   | Number of words to read                                    | Save a number of data to S4-designated area in order as the number of data(word) to read.                |

[Table 8] Notation and form of FROM / FROMP instruction

#### (1) S1 (base and slot number)

CIMON PLC can be expanded up to 16 bases. Following is a sample drawing of 16 bases expansion.

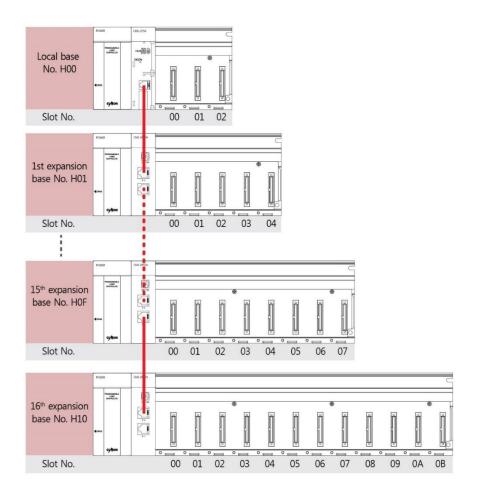

[Figure 10] Example of PLC-CM1 Series module extension

The first operand of FROM / FROMP instruction must be base and slot numbers. The upper Byte is assigned as base number and the lower Byte is assigned as slot number, so can be easily understood with hexa-decimal notation. Keep in mind that base and slot numbers are '0' based, and both the number of local base and the first slot are zero.

| Base Number                | Slot        | S1         |
|----------------------------|-------------|------------|
| Local base                 | Slot No. 5  | H0005 or 5 |
| 1 <sup>st</sup> expansion  | Slot No. 3  | H0103      |
| 10 <sup>th</sup> expansion | Slot No. 7  | H0A07      |
| 14 <sup>th</sup> expansion | Slot No. 12 | H0D0C      |
| 16 <sup>th</sup> expansion | Slot No. 10 | H100A      |

[Table 9] Example of setting slot number of extension function

Besides of the CIMON PLC-CM1 series, PLC-S series' slot numbers are numbered from one and upward.

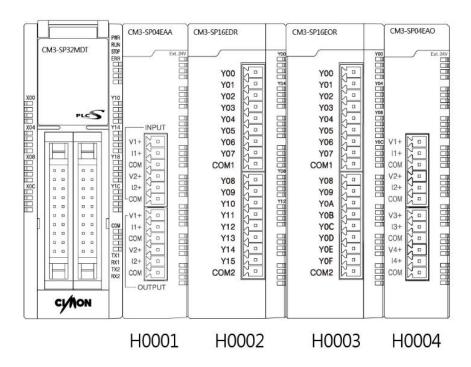

[Figure 11] Example of PLC-S Series module extension

In the PLC-S series, H00 is used for upper Byte as there is no base expansion.

## (2) S2 (Start address of buffer memory)

Designate the start address of buffer memory to read. Please refer to the manual or quick-reference guide of objective module.

## (3) S3 (Start address of device)

Designate the start address of device where read values will be stored. Y/M/L/K/D/Z areas are available.

## (4) Number of words to read and store

Designate the number of Words to read and store.

## Example 1: How To Use FROM/FROMP Instruction

The following is an example program which reads one word and eight words. It assumes the special module is CM1-ADxxxx and installed in fourth slot of the first expanded base.

| Address |     | Descriptions                  |  |
|---------|-----|-------------------------------|--|
| Нех     | Dec | Descriptions                  |  |
| 0H      | 0   | Channel Enable/Disable        |  |
| 1H      | 1   | CH1 Avr.Const (time/count)    |  |
| 2H      | 2   | CH2 Avr.Const (time/count)    |  |
| 3H      | 3   | CH3 Avr.Const (time/count)    |  |
| 4H      | 4   | CH4 Avr.Const (time/count)    |  |
| 5H      | 5   | CH5 Avr.Const (time/count)    |  |
| 6H      | 6   | CH6 Avr.Const (time/count)    |  |
| 7H      | 7   | CH7 Avr.Const (time/count)    |  |
| 8H      | 8   | CH8 Avr.Const (time/count)    |  |
| 9H      | 9   | Avr. Mode Select              |  |
| АН      | 10  | A/D Conv. Completed Flags     |  |
| ВН      | 11  | CH1 Measured Value            |  |
| CH      | 12  | CH2 Measured Value            |  |
| DH      | 13  | CH3 Measured Value            |  |
| EH      | 14  | CH4 Measured Value            |  |
| FH      | 15  | CH5 Measured Value            |  |
| 10H     | 16  | CH6 Measured Value            |  |
| 11H     | 17  | CH7 Measured Value            |  |
| 12H     | 18  | CH8 Measured Value            |  |
| 13H     | 19  | Error Code                    |  |
| 14H     | 20  | Ranges of Value (CH.1 ~ CH.4) |  |

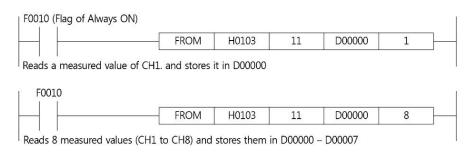

## 2. TO/TOP instruction

'TO/TOP' instruction writes word data to shared memory of special module such as DA modules. The typical usage of the instruction can be represented by following LD.

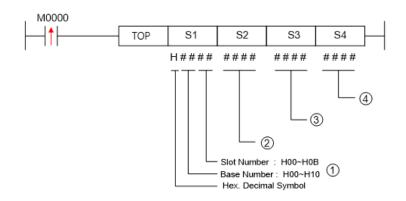

[Figure 12] How to TO/TOP instruction

| Form | Content                            | Note                                           |
|------|------------------------------------|------------------------------------------------|
|      | Base and Slot number where the     | H00 01: 1 <sup>st</sup> Slot of Base No. 0     |
| S1   | special module is installed.       | *PLC-S Series do not have extended base. So    |
|      | Upper: Base No. / Lower: Slot No.  | Upper Base No. is H00.                         |
|      | Start address of the point where   | Each modules have different start address of   |
| S2   | Buffer memory will write           | Buffer memory. Please check the address of     |
|      | Burlet memory will write           | Buffer memories you use.                       |
| S3   | Constant value or start address of | Device area or constant value where to write   |
| 33   | device where to write              | at Buffer memory of module.                    |
| S4   |                                    | Write value starting at the designated area of |
|      | Length of words to write           | S4 by turns, as many as data (word) which      |
|      |                                    | will be written by Buffer memory address.      |

[Table 10] Notation of TO/TOP instruction in use and meaning of its form

(1) \$1 (base and slot number)

Please refer to 'FROM / FROMP' instruction.

(2) S2 (Start address of user program memory)

Designate the start address of user program memory where to write. Please refer to the manual or quick-reference guide of objective module.

(3) S3 (Constant value or start address of device)

Designate the start address of word device storing value to write. X/Y/M/L/K/F/D/Z devices are available. This operand can be designated with constant value to write. In this case, only one value can be written to user program memory at once.

## (4) Number of words to write

Designate the number of words to write.

## Example 2: How To Use TO/TOP Instruction

The following is an example program which writes one word and eight words. It assumes the special module is CM1-DAxxxx and installed in fourth slot of the first expanded base.

| Add                         | ress             |       |                  | Doceriptio   | nc.              |   |
|-----------------------------|------------------|-------|------------------|--------------|------------------|---|
| Hex                         | Dec              |       | Descriptions     |              |                  |   |
| ОН                          | 0                |       | Cha              | nnel Enable  | /Disable         |   |
| 1H                          | 1                |       | C                | H1 Output    | Value            |   |
| 2H                          | 2                |       | C                | H2 Output    | Value            |   |
| ЗН                          | 3                |       | C                | H3 Output    | Value            |   |
| 4H                          | 4                |       | C                | H4 Output    | Value            |   |
| 5H                          | 5                |       | C                | H5 Output    | Value            |   |
| 6H                          | 6                |       | C                | H6 Output    | Value            |   |
| 7H                          | 7                |       | C                | :H7 Output   | Value            |   |
| 8H                          | 8                |       | CH8 Output Value |              |                  |   |
| 9H                          | 9                |       | Error Code       |              |                  |   |
|                             |                  |       |                  |              |                  |   |
| 17H                         | 23               |       | O                | utout enable | e flags          |   |
| 0012 (ON c                  | luring the first | scan) |                  |              |                  |   |
|                             |                  | ТОР   | H0103            | 23           | D000FF           | 1 |
|                             |                  |       |                  |              | step for safety) |   |
| 0010 (Alwa <sub>)</sub><br> | ys ON flag)      |       |                  |              |                  |   |
|                             |                  | TOP   | H0103            | 1            | D00000           | 1 |

TOP

Write 8 output values to CH1 – CH8 by single instruction.

Output values are stored in D00000  $\sim$  D00007.

H0103

D00000

# Appendix 2 Method of Address Allocation

## 1. Address Allocation

| Bit Device                                           | Word Device Notation                                   |                                     |  |
|------------------------------------------------------|--------------------------------------------------------|-------------------------------------|--|
| Bit                                                  | Word                                                   | word Device Notation                |  |
| X 0 0 0 F  Decimal Hexadecimal Notation (Word) (Bit) | M 0 1 2 0  Decimal Hexadecimal Notation (Word) (Bit=0) | D 0 1 2 9 L Decimal Notation (Word) |  |

[Figure 13] Notation of each Bit/Word device

## (1) Bit Data Designation

| Composition   | [Device Symbol] + [Card No.] + [Bit No.] |
|---------------|------------------------------------------|
| Device Symbol | X, Y, M, K, L, F                         |
| Card No.      | Notated in 3 digits of decimal number    |
| Bit No.       | Notated in 1 digit of hexadecimal number |
| Example       | X000E, Y0012, M034F, K0120, L023C, F0093 |

## (2) Word Data Designation

| Composition   | [Device Symbol] + [Card No.]          |
|---------------|---------------------------------------|
| Device Symbol | D, Z, T, C                            |
| Card No.      | Notated in 4 digits of decimal number |
| Example       | D1234, Z0001, T0011, C1023            |

## (3) Timer, Counter Output Designation

| Composition   | [Device Symbol] + [Bit No.]           |
|---------------|---------------------------------------|
| Device Symbol | T, C                                  |
| Card No.      | Notated in 4 digits of decimal number |
| Example       | T0003, C0567                          |

## (4) Step Controller Pin Designation

| Composition   | [Device Symbol] + [Card No.] + [.] +[Bit No.] |
|---------------|-----------------------------------------------|
| Device Symbol | S                                             |
| Card No.      | Notated in 2 digits of decimal number         |
| Step No.      | Notated in 2 digits of decimal number         |
| Example       | S00.00, S12.78                                |

## (5) Designating Bit Device to Word (Card) Unit

| Composition   | [Device Symbol] + [Card No.] + [0]       |
|---------------|------------------------------------------|
| Device Symbol | X, Y, M, K, L, F                         |
| Card No.      | Notated in 3 digits of decimal number    |
| Example       | X0110, Y0330, M0440, K0000, L0040, F0130 |

#### 2. I/O Address Allocation

I/O Address Allocation is to assign each modules a number to output the data from the input module. I/O Address is allocated in order of expanded base access from the local base. Address number is allocated from left side excluding the power of each bases and CPU. Address number starts from No.0. Analog, Communication, Special modules and empty slots occupy 16pins (1Word).

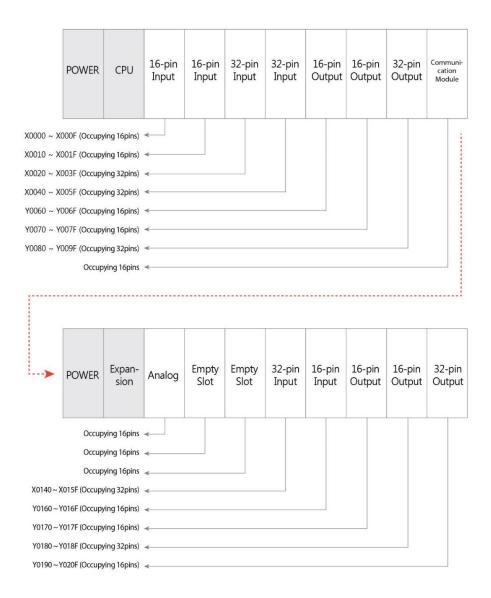

[Figure 14] I/O Address Allocation of CM1-Series(Upper) and PLC-S Series(Lower)

In case of PLC-S Series, I/O Address Allocation is different from CM1-Series. Please refer to the 〈Example of PLC-S Series Module Composition〉.

#### (1) 8-pin I/O Module

Composition: POWER + CPU + 16-pin Input Module + 16-pin Output Module
 + 8-pin Input Module + 8-pin Output Module + 16-pin Input Module

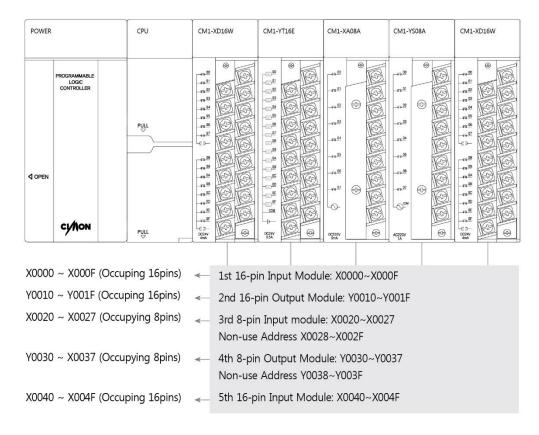

[Figure 15] Example of CM1-Series Module Composition (8-pin I/O Module)

#### (2) 32-pin I/O Module

16-pin Module takes 1 slot and 32-pin Module takes 2 slots.

• Composition: POWER + CPU +16-pin Input Module + 16-pin Output Module + 32-pin Input Module + 32-pin Output Module + 16-pin Input Module

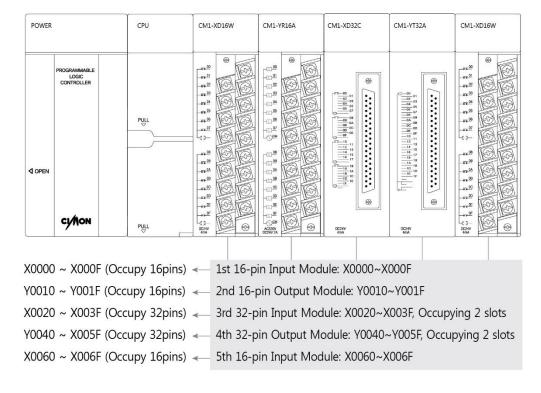

[Figure 16] Example of CM1-Series Module Composition (32-pin I/O Module)

CM1-XD32C POWER CPU CM1-YR16A CM1-YT32A CM1-XD16W CM1-XD16W LOGIC 4 OPEN CLMON DC24V X0000 ~ X000F (Occupy 16pins) 1st 16-pin Input Module: X0000~X000F Y0010 ~ Y001F (Occupy 16pins) 2nd 16-pin Output Module: Y0010~Y001F 3rd 32-pin Input Module: X0020~X003F, Occupying 2 slots X0020 ~ X003F (Occupy 32pins) Y0040 ~ X005F (Occupy 32pins) 4th 32-pin Output Module: Y0040~Y005F, Occupying 2 slots X0060 ~ X006F (Occupy 16pins) 5th 16-pin Input Module: X0060~X006F 증설 CM1-DM CM1-XD32C CM1-YT32A POWER CM1-RD04A CM1-XD16W

Address of Expanded Base is connected after the Address of Local Base.

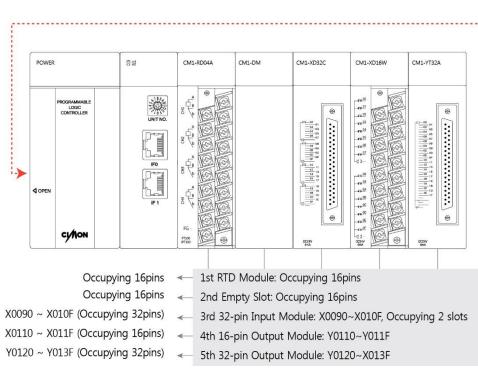

[Figure 17] Case of Additional CM1-Series Connection

In case of PLC-S CPU, it has an I/O function unlike the CM1-Series I/O address allocation. Address number is assigned in order from CPU. PLC-S CPU is separated into CM3-SP32MDTx and CM3-SP16MDRx. CM3-SP32MDTx CPU occupies 32-pin of I/O area and CM3-SP16MDRx uses 8-pin of both input and output but occupies 32-pin of I/O area.

 Composition: CPU 32pin + 32-pin Input Module +32-pin Output Module + 16-pin I/O Module +16-pin I/O Module + Output 16pin + Analog Module
 16pin + Communication Module 16pin

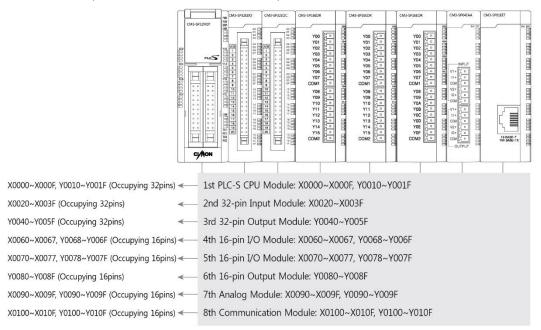

[Figure 18] Example of PLC-S Series Module composition

### 3. X/Y I/O area allocation

### (1) X area (Bit / Output device)

This is an Input pin which receives a signal from Input Card. This is a read-only device which user cannot input the value randomly. X area is Bit Type. It means that the size of detailed table signifies the number of Bit. In case it is used as Word Type, it is same as the Word Instruction of Bit Device.

- I/O Allocation: Device Allocation of X/Y area of PLC Modules (I/O Card / Special Card), except CPU.
- 1. PLC Card occupies 16-pin (1Word) as a default.
- 2. I/O Card under 16-pin: occupies 16-pin (1Word).
- 3. 32-pin I/O Card: occupies 32-pin (2Word).
- 4. Special Card except I/O Card occupies 16-pin (1Word).

It outputs "Y20" when "X00" is ON.

## (2) Y area (Bit / Output Device)

This is an output pin which shows the result of calculation by Output Card. Y area is Bit Type. It means that the size of detailed table signifies the number of Bit. In case it is used as Word Type, it is same as the Word Instruction of Bit Device.

- I/O Allocation: Device Allocation of X/Y area of PLC Modules (I/O Card / Special Card), except CPU.
- 1. PLC Card occupies 16-pin (1Word) as a default.
- 2. I/O Card under 16-pin: occupies 16-pin (1Word).
- 3. 32-pin I/O Card: occupies 32-pin (2Word).
- 4. Special Card except I/O Card occupies 16-pin (1Word).

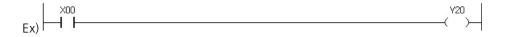

It outputs "Y20" when "X00" is on.

#### 4. Features

I/O X, Y respond to external devices. X is to receive the signal of input device such as Push button switch, Limit switch and etc. Y is to convey the calculation results from Output Device such as Solenoid Valve, Motor, Lamp and etc.

Input section X conserves the input status inside of PLC which enables to use the A, B pin. Output section Y only uses the A-pin output.

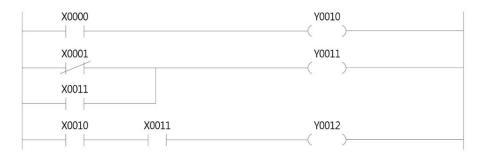

[Figure 19] Example of I/O configuration.

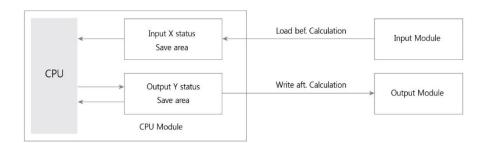

[Figure 20] I/O Area Implementation Method

As in Figure 19, X, Y area have one-to-one responding area on the one pin of each I/O Module. While PLC is scanning, it calculates with the memory (X, Y) inside of the CPU, regardless of status of I/O Module. After the calculation, it outputs the content of inner memory Y which responds to the output. Later, it saves the pin-status to the inner memory X which corresponds to Input, for the next calculation.

# **INDEX**

# [ Figure Reference List ]

| [Figure 1] Route to check software version                                         |
|------------------------------------------------------------------------------------|
| [Figure 2] Route to check CPU firmware ······ 3p                                   |
| [Figure 3] PWM module appearance ······ 5p                                         |
| [Figure 4] Arrangement of terminals and its notations 6p                           |
| [Figure 5] Data exchange between PWM module and CPU ······ 9p                      |
| [Figure 6] Definition of PWM output and duty cycle ······· 13p                     |
| [Figure 7] Example of duty cycle control (PWM) ································16p |
| [Figure 8] Ejecting order in case of module replacement                            |
| [Figure 9] How to use FROM/FROMP instruction                                       |
| [Figure 10] Example of PLC-CM1 Series module extension                             |
| [Figure 11] Example of PLC-S Series module extension                               |
| [Figure 12] How to use TO/TOP instruction                                          |
| [Figure 13] Notation of each Bit/Word device                                       |
| [Figure 14] I/O Address Allocation of CM1-Series(Upper) and PLC-S Series(Lower)    |
| [Figure 15] Example of CM1-Series Module Composition (8-pin I/O Module)            |
| [Figure 16] Example of CM1-Series Module Composition (32-pin I/O Module)           |
| [Figure 17] Case of Additional CM1-Series Connection                               |
| [Figure 18] Example of PLC-S Series Module composition]                            |
| [Figure 19] Example of I/O configuration ······· 42p                               |
| [Figure 20] I/O Area Implementation Method ······ 42p                              |

# [ Table Reference List ]

| [Table 1] General specification of PWM module ······· 7p                                                 |
|----------------------------------------------------------------------------------------------------|
| [Table 2] I/O Specification of PWM module ······ 8p                                                      |
| [Table 3] Usage of each pin of PWM module ····································                           |
| [Table 4] Usage and meaning of each buffer memory (PWM module) ····································      |
| [Table 5] Available point of PWM output ······ 14p                                                       |
| [Table 6] Terminal No. of the frequency group ·································15p                       |
| [Table 7] Valid set-up range of Duty cycle upon the frequency range ···································· |
| [Table 8] Notation and form of FROM / FROMP instruction ······ 29p                                       |
| [Table 9] Example of setting slot number of extension function                                           |
| [Table 10] Notation of TO/TOP instruction in use and meaning of its form ························· 33c   |

## Version History

| Released Date | Version | Description   |
|---------------|---------|---------------|
| 22/09/2017    | V1.0    | First Edition |
|               |         |               |
|               |         |               |
|               |         |               |
|               |         |               |
|               |         |               |
|               |         |               |

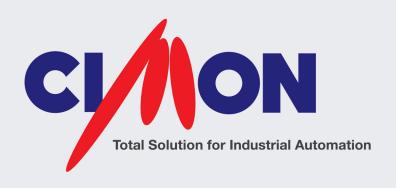

| CION (주) 싸이몬 www.cimon.com                                                                   | Date 22/09/17 V1.0           |  |
|----------------------------------------------------------------------------------------------|------------------------------|--|
| Address                                                                                      | Tel                          |  |
| Head Office: #48, Beolmal-ro, Bundang-gu, Seongnam-si, Gyeonggi-do, Republic of Korea, 13503 | Main Number +82-2-480-8587~8 |  |
| Seoul Office : 11th floor, M State, #114, Beobwon-ro, Songpa-gu, Seoul, Republic of Korea    | -                            |  |
| USA: Cimon Inc. 3699 Wilshire Blvd. #1250 Los Angeles, CA 90010                              | Main Number +1-213-384-8703  |  |